# 在设备控制台中收集Intersight管理模式设备日志 捆绑包

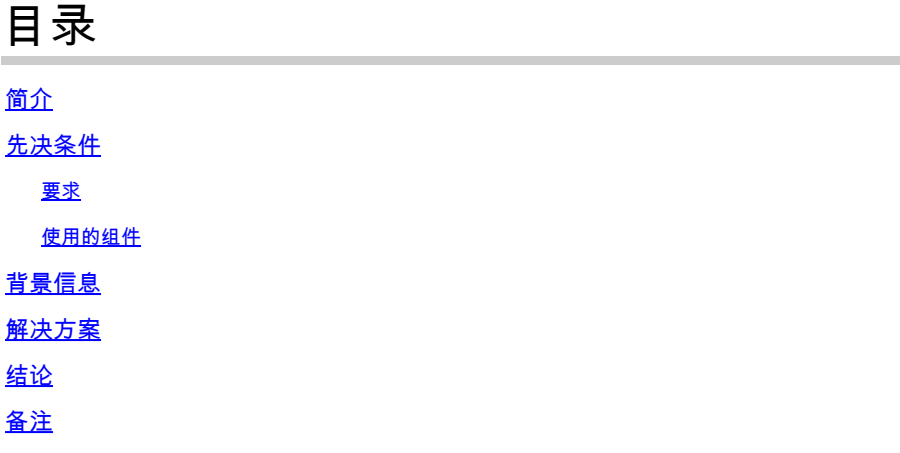

# 简介

本文档介绍如何在Intersight管理模式(IMM)下从设备控制台收集日志,以防无法从IMM访问设备。

## 先决条件

#### 要求

本文档没有任何特定的要求。

使用的组件

本文档不限于特定的软件和硬件版本。

本文档中的信息都是基于特定实验室环境中的设备编写的。本文档中使用的所有设备最初均采用原 始(默认)配置。如果您的网络处于活动状态,请确保您了解所有命令的潜在影响。

### 背景信息

在某些情况下,交换矩阵互联(FI)、交换矩阵扩展器、机箱或服务器等组件与Intersight断开连接 ,导致思科TAC无法通过Intersight提取日志或通过Intersight GUI手动提取日志。在这些情况下,日 志对于故障排除仍然必要,还有另一种通过设备控制台收集日志的方法。

## 解决方案

首先,您需要查找域中其中一个交换矩阵互联的IP地址。该地址可以位于IMM中交换矩阵互联(1)选 项卡的管理IP地址列(2)下。

| ⋿  | ahah.<br>cisco<br>Intersight                         | $\frac{1}{2}$ Infrastructure Service $\sqrt{ }$                                                                                                    | $Q$ Search                                      | C<br>$\bigcirc$ ( $\overline{1}$ ) $\circ$ 1      | ۵<br>$\mathcal{R}$ 36                                                                           | A 464<br>0 964                           |
|----|------------------------------------------------------|----------------------------------------------------------------------------------------------------|-------------------------------------------------|---------------------------------------------------|-------------------------------------------------------------------------------------------------|------------------------------------------|
| ۱۵ | Overview                                             | <b>Fabric Interconnects</b>                                                                                                    |                                                 |                                                   |                                                                                                 |                                          |
| ō  | Operate<br>$\widehat{\phantom{a}}$<br><b>Servers</b> | All Fabric Interconn ©<br>$+$<br>O.<br>$\left\lceil \frac{1}{2} \right\rceil$ Export<br>$ $ of 2<br>Q<br>52 items found<br>26<br>per page $\ll$<br>$\cdots$<br>Add Filter<br>$\checkmark$ |                                                 |                                                   |                                                                                                 |                                          |
| ป  | Chassis<br><b>Fabric Interconnects</b>               | Health<br>• Critical 36<br>52<br>· Warning 7<br>· Healthy 9                                                                                                    | Connection<br>© Connected 48<br>Not Connected 4 | <b>Contract Status</b><br><b>Q</b> Not Covered 52 | <b>Bundle Version</b><br>N<br>$-4.2(1f)$ 5<br>$-4.1(3)$ 4<br>$-4.3(2c)$ 4<br>52<br>$-4.2(2d)$ 4 |                                          |
|    | <b>HyperFlex Clusters</b><br>Virtualization          | Name                                                                                                    | Health                                          | <b>Contract Status</b><br>ċ                       | 2<br><b>Management IP</b>                                                                       | $\bullet$ Other 35<br>Model              |
|    | <b>Integrated Systems</b>                            | 5-IMM-6536 FI-A                                                                                                    | <b>O</b> Healthy                                | <b>O</b> Not Covered                              | 5.200                                                                                           | <b>UCS-FI-6536</b>                       |
|    |                                                      | ∩<br>5-IMM-6536 FI-B                                                                                                    | <b>O</b> Healthy                                | <b>O</b> Not Covered                              | 5.201                                                                                           | <b>UCS-FI-6536</b>                       |
| ⊙  | Analyze<br>$\wedge$                                  | □<br>2-IMM-6536 FI-A<br>⊓<br>2-IMM-6536 FI-B                                                                                                    | <b>O</b> Critical<br>Critical                   | <b>O</b> Not Covered<br><b>O</b> Not Covered      | 3.200<br>3.201                                                                                  | <b>UCS-FI-6536</b><br><b>UCS-FI-6536</b> |

交换矩阵互联和IMM内管理IP地址的位置

在找到FI IP地址后,通过输入https://fi-ip-address (确保将fi-ip-address替换为在IMM中找到的IP地 址)连接到FI的设备控制台并登录。

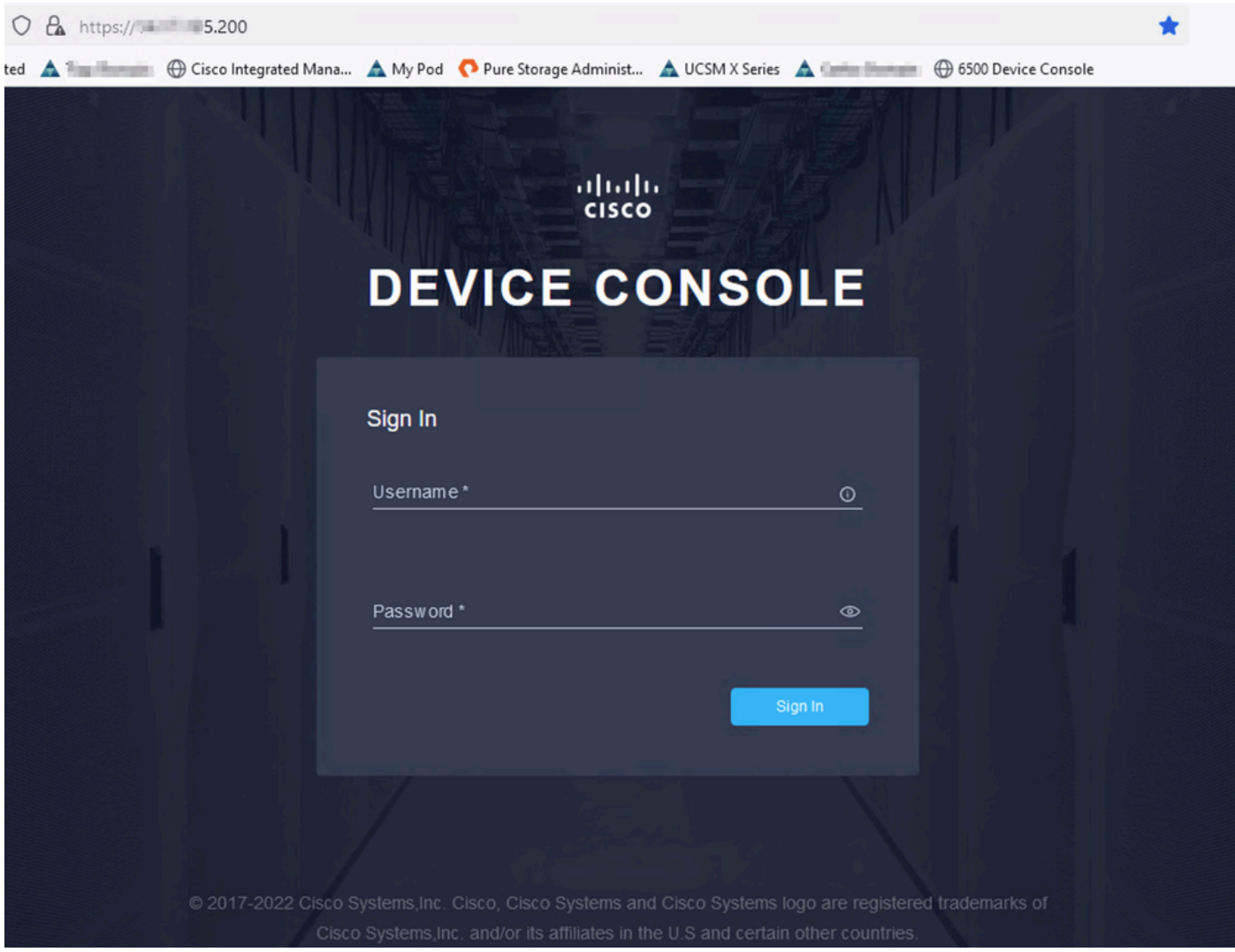

#### 登录后,您将看到此页面。点击诊断数据。

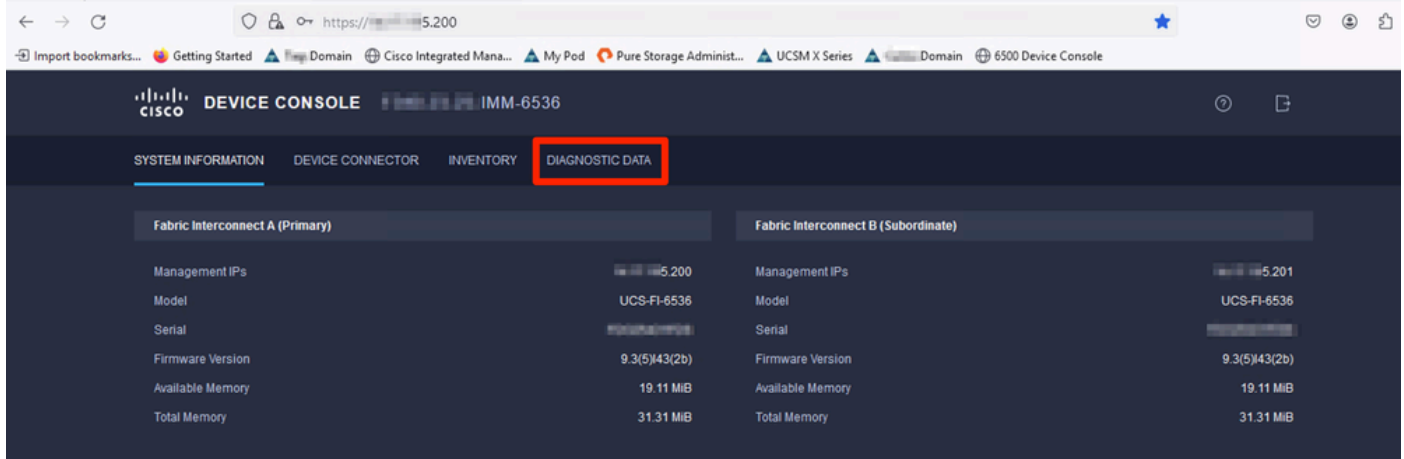

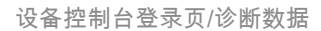

#### 从Diagnostic Data选项卡中单击Generate Tech Support Bundle。

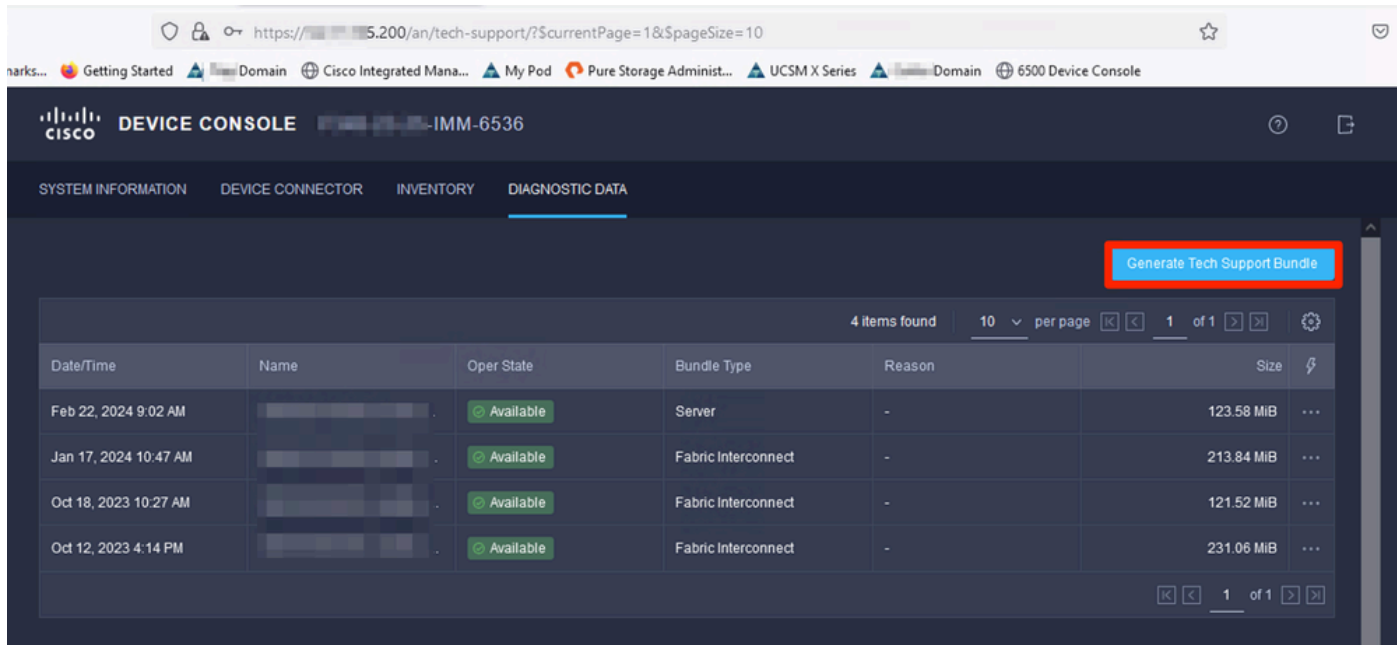

生成技术支持捆绑包

此时会出现一个提示,您可以在其中选择要为其收集日志的设备。选择所需的设备后,单击 Generate。

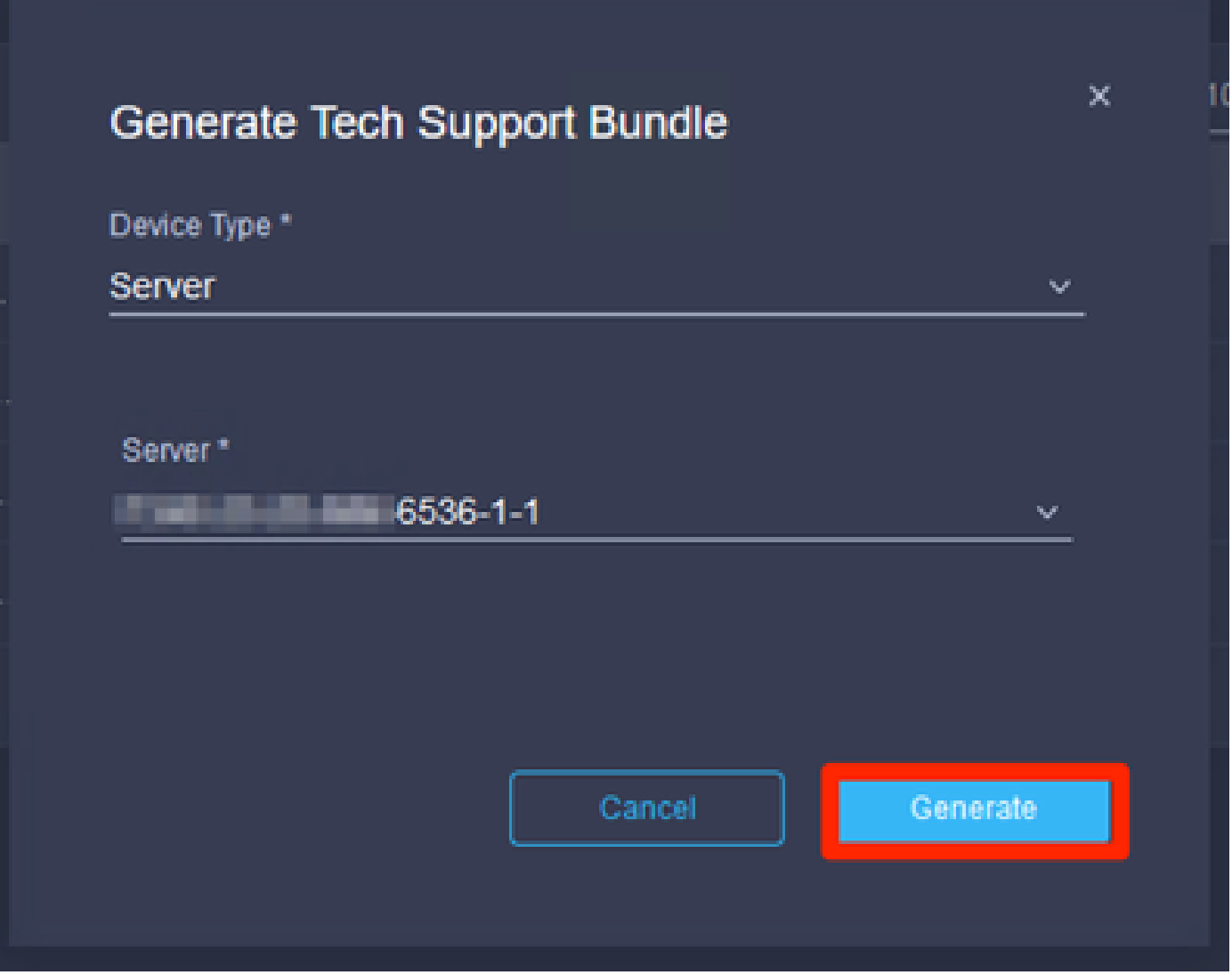

生成日志

### 当日志完成生成时,选择。. . (1)并选择Download (2)。

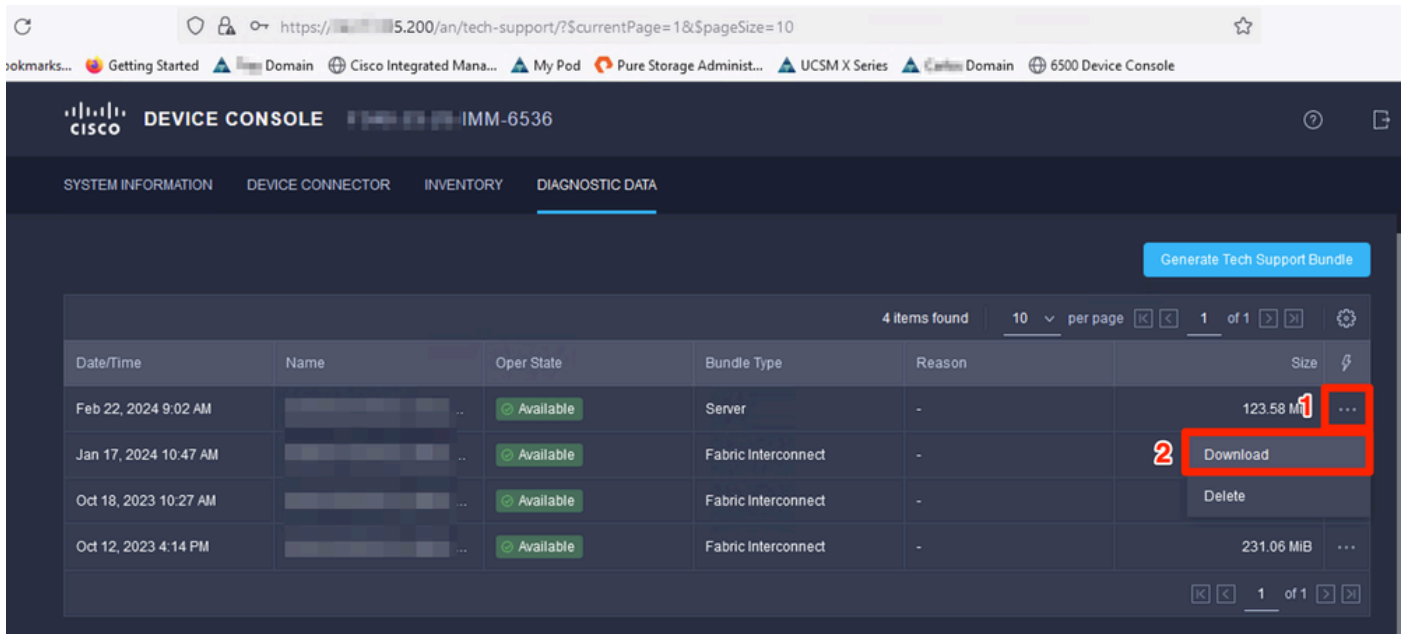

这些日志现在可以上传到TAC服务请求。

# 结论

利用上述信息,您现在知道了在设备无法与Intersight通信时如何收集日志。

# 备注

在IMM中收集日志的其他方法如下所示:

[手动收集Intersight托管UCS技术支持捆绑包](https://www.cisco.com/c/zh_cn/support/docs/cloud-systems-management/intersight/221796-collect-intersight-managed-ucs-tech-supp.html)

UCSM和CIMC的日志捆绑包集合如下:

[收集UCS技术支持文件- B、C和S系列](https://www.cisco.com/c/zh_cn/support/docs/servers-unified-computing/ucs-infrastructure-ucs-manager-software/211587-Visual-Guide-to-collect-UCS-Tech-Support.html)

#### 关于此翻译

思科采用人工翻译与机器翻译相结合的方式将此文档翻译成不同语言,希望全球的用户都能通过各 自的语言得到支持性的内容。

请注意:即使是最好的机器翻译,其准确度也不及专业翻译人员的水平。

Cisco Systems, Inc. 对于翻译的准确性不承担任何责任,并建议您总是参考英文原始文档(已提供 链接)。